# Hoofdvenster voor digitale media Manager, versie 5.4 I

#### Inhoud

Inleiding Probleem **Oplossing** 

# Inleiding

Dit document beschrijft hoe u een probleem kunt aanpakken in het venster Taakuitvoering nadat u de Cisco Digital Media Manager (DMM) hebt bijgewerkt naar versie 5.4.

#### Probleem

Nadat u de DCM naar versie 5.4 hebt geupgrade, probeert de netwerkbeheerder de digitale mediaspelers (DMP) te beheren met de optie Uitvoeren. De pagina is nooit geladen en toont het continue centrifugepictogram dat in deze afbeelding wordt opgenomen.

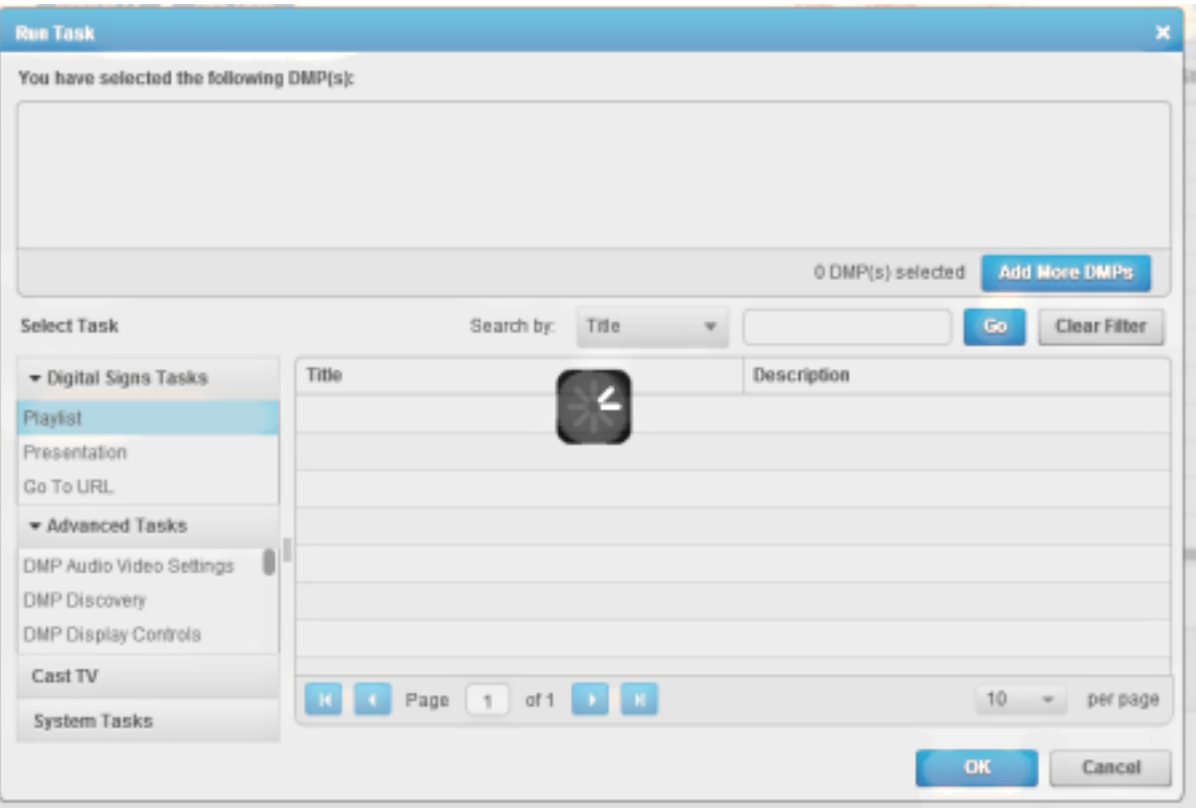

Dit probleem kan ook ontstaan wanneer u inhoud probeert te uploaden naar een kanaal.

Versie 5.4 van de PDM kan het juiste IP-adres niet oplossen. Het probleem wordt waarschijnlijk geactiveerd na een upgrade van versie 5.3, omdat het gebruik van een Full Qualified Domain

Name (FQDN) voor het Adres van de Server van het Gebied niet afdwingt.

Versie 5.4 van de PDM dwingt het gebruik van FQDN, in plaats van het IP-adres, voor het adres van de server. Het probleem is gedocumenteerd onder Cisco Bug ID [CSCtx63069](https://tools.cisco.com/bugsearch/bug/CSCtx63069).

### **Oplossing**

De oplossing is om het Adres van de Server van de Server in een FQDN te veranderen zoals hier wordt getoond:

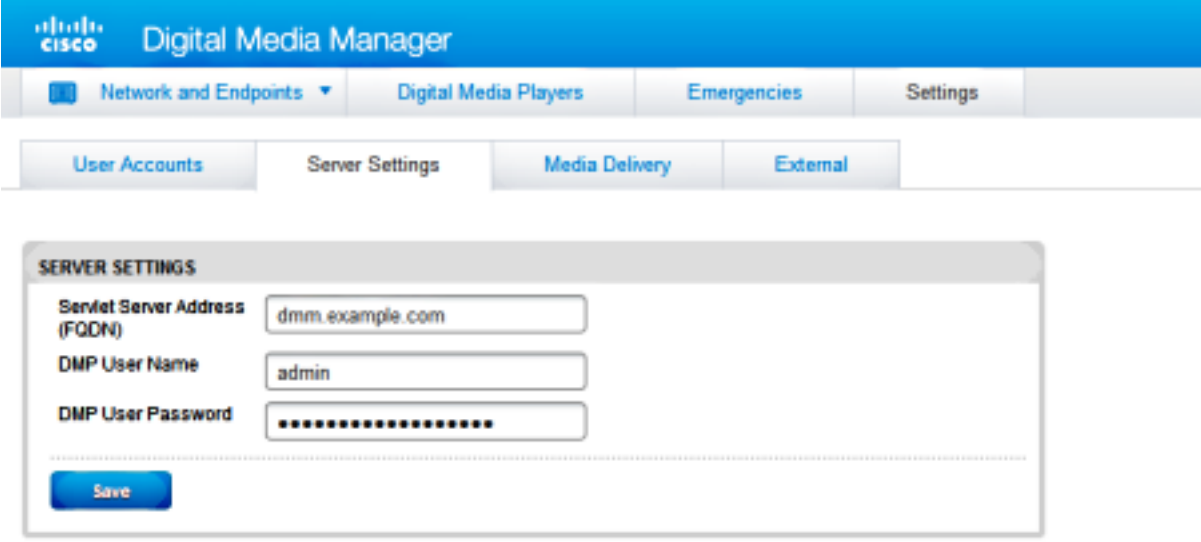